## **Generating REST API as service provider**

Once you have finished the [designing of your REST Resource\(s\),](https://circle.visual-paradigm.com/docs/code-engineering/rest-api-design-and-generation/how-to-design-rest-api/) you can generate the API and optionally, the API documentation.

## **Generating REST API**

To generate [REST](https://en.wikipedia.org/wiki/Representational_state_transfer) API:

- 1. Select **Tools > Code > Generate REST API...** from the toolbar.
- 2. In the **REST API** window, keep **Provider** selected for **API Type**. By doing so, you will be able to generate API documentation as well as the server sample code that guides you in programming your service (logic).
- 3. Select the REST Resource to generate to code.

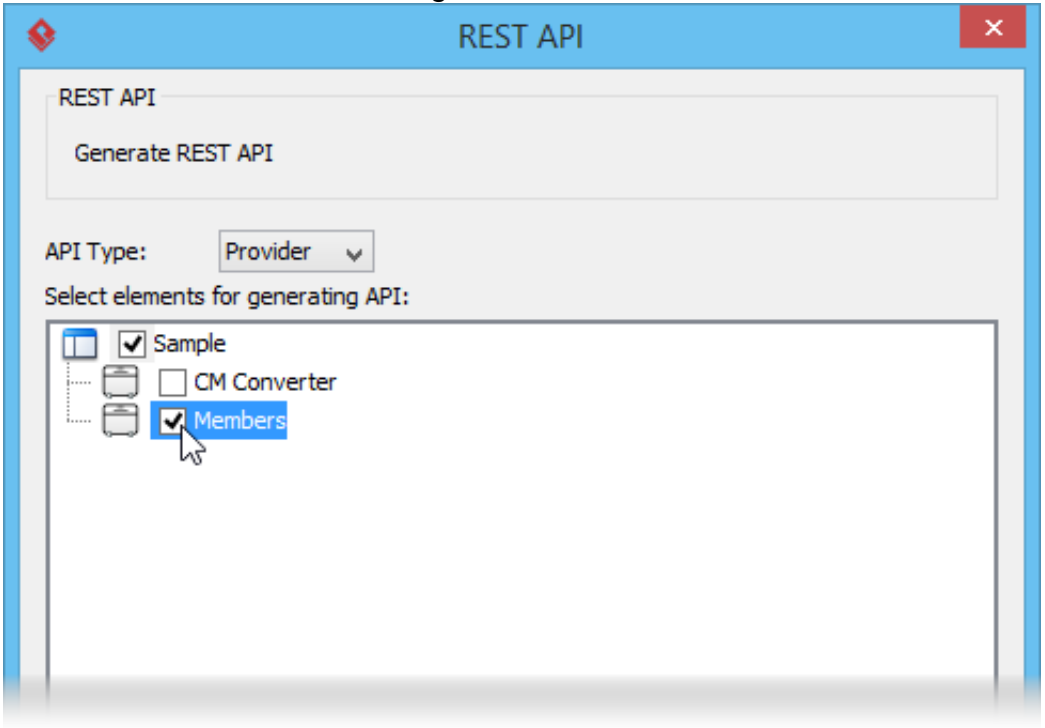

- 4. The generator will use the templates stored in the **Template directory** for code generation. You may edit the templates or select another directory as template directory.
- 5. Check **Generate API Documentation** to generate the HTML files that shows how to use the selected REST Resource(s). Supposedly, you will publish the generated API documentation in your website so that the consumers of your service can read through it to know how to access for your service.
- 6. Enter your company name, which will be presented in the API documentation.
- 7. Enter the base URL of your services.
- 8. Check **Generate Sample** to generate the source code that teaches you how to program your service. The sample code is rich and informative. Therefore, instead of programming from scratch, we strongly recommend you to generate the sample code and modify its content to fit your needs.
- 9. Enter the output path of the code.

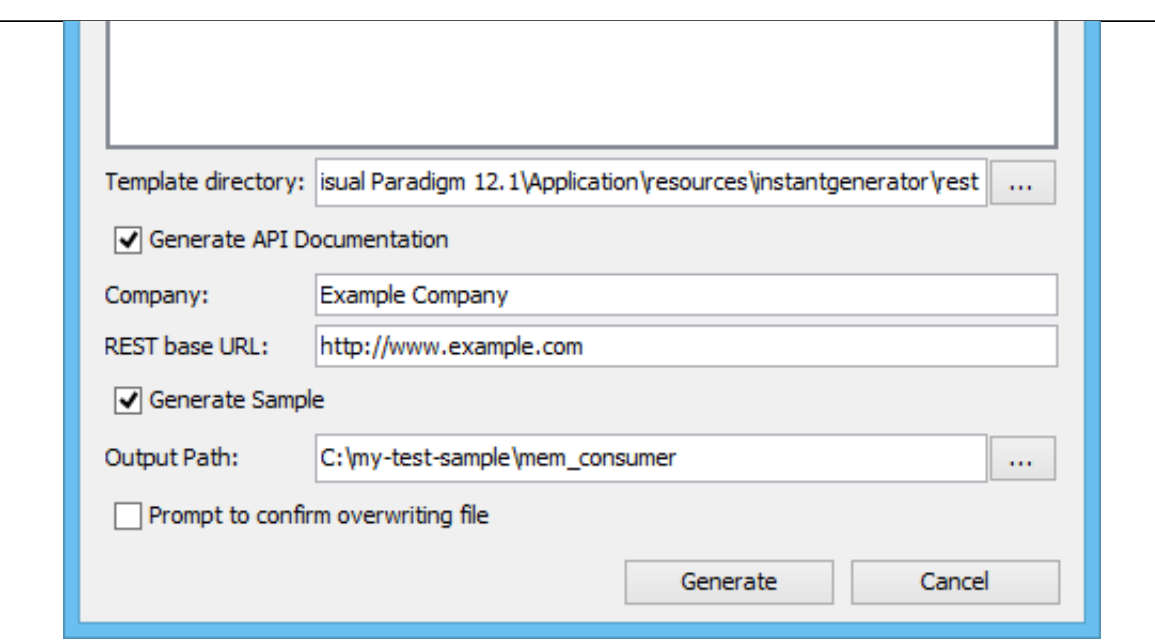

10. Click **Generate**. Depending on the option checked/unchecked, you may see the following folders in the output directory.

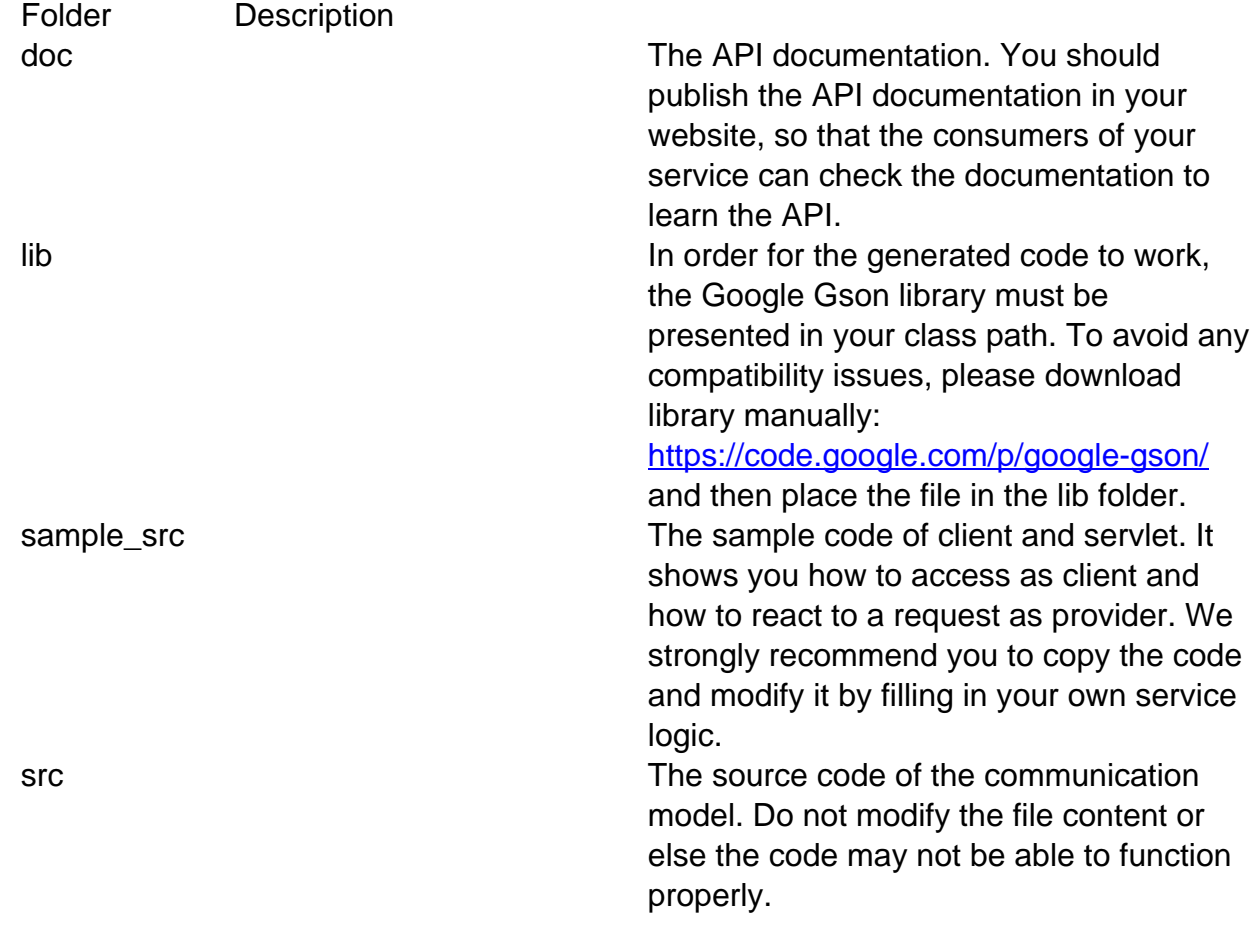